#### I. Reúne los documentos que se mencionan a continuación:

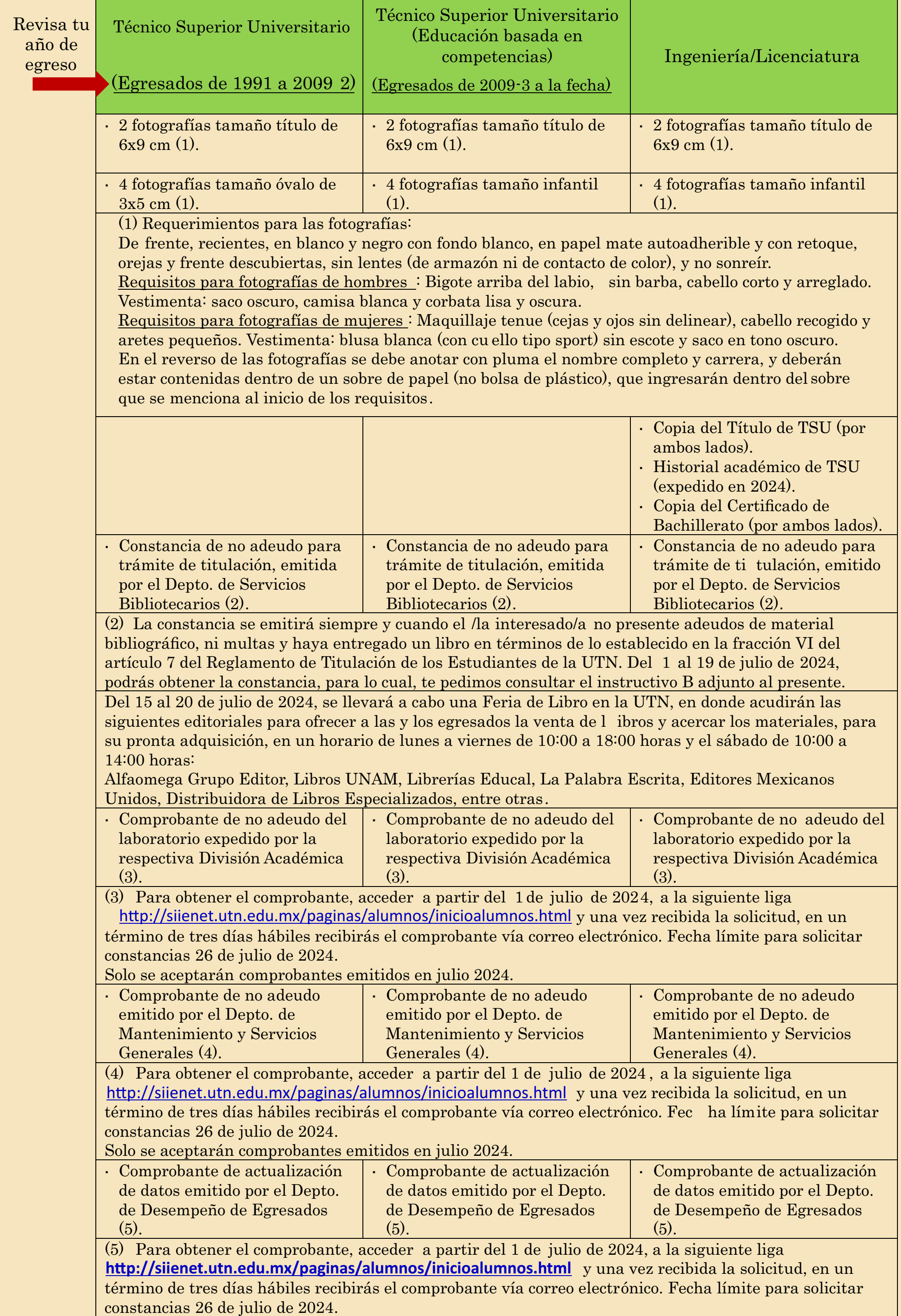

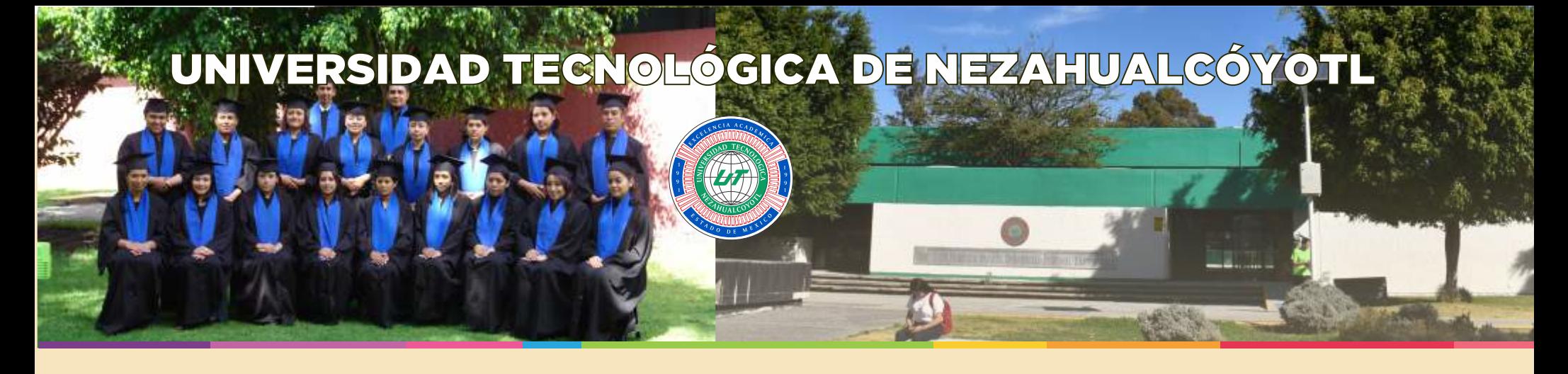

# 2024-2 Trámite de Titulación

Si concluiste tus estudios de nivel Técnico Superior Universitario (TSU), Ingeniería y/o Licenciatura y obtuviste tu folio de acreditación de servicio social, podrás realizar tu trámite de titulación ante el Departamento de Servicios Escolares de la UTN, de acuerdo con el siguiente procedimiento:

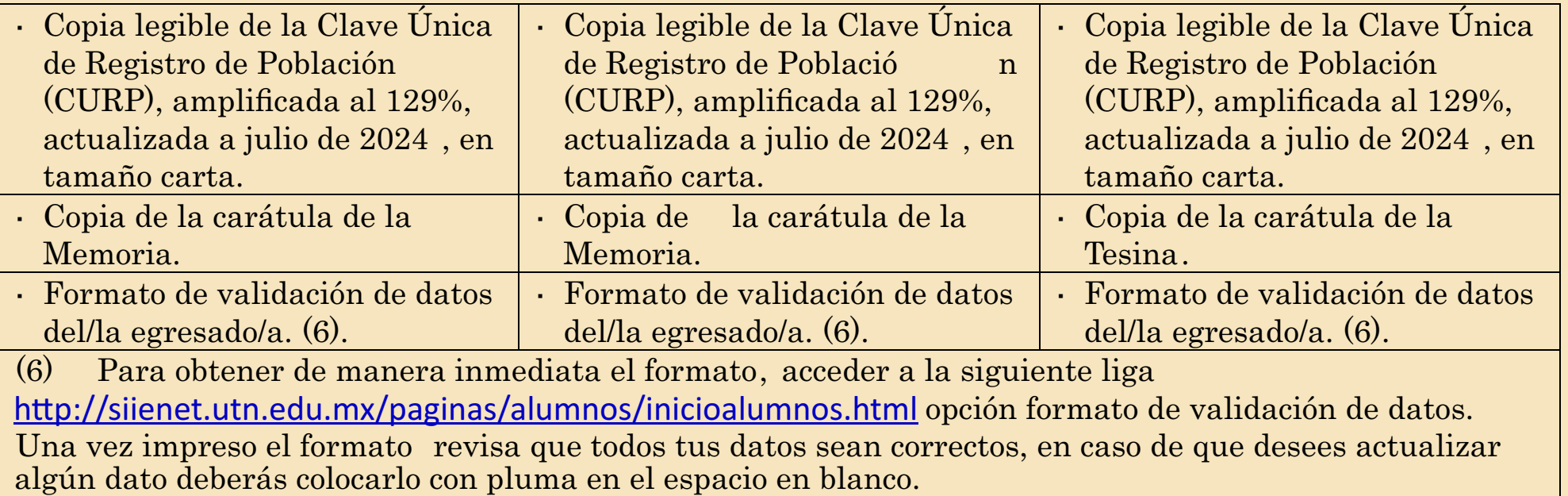

I. Realiza del 01 al 26 de julio de 2024, el pago a través del Formato Universal de Pago (FUP), por los siguientes conceptos (no se aceptarán pagos efectuados en 2023, ni con fecha distinta a la antes señalada):

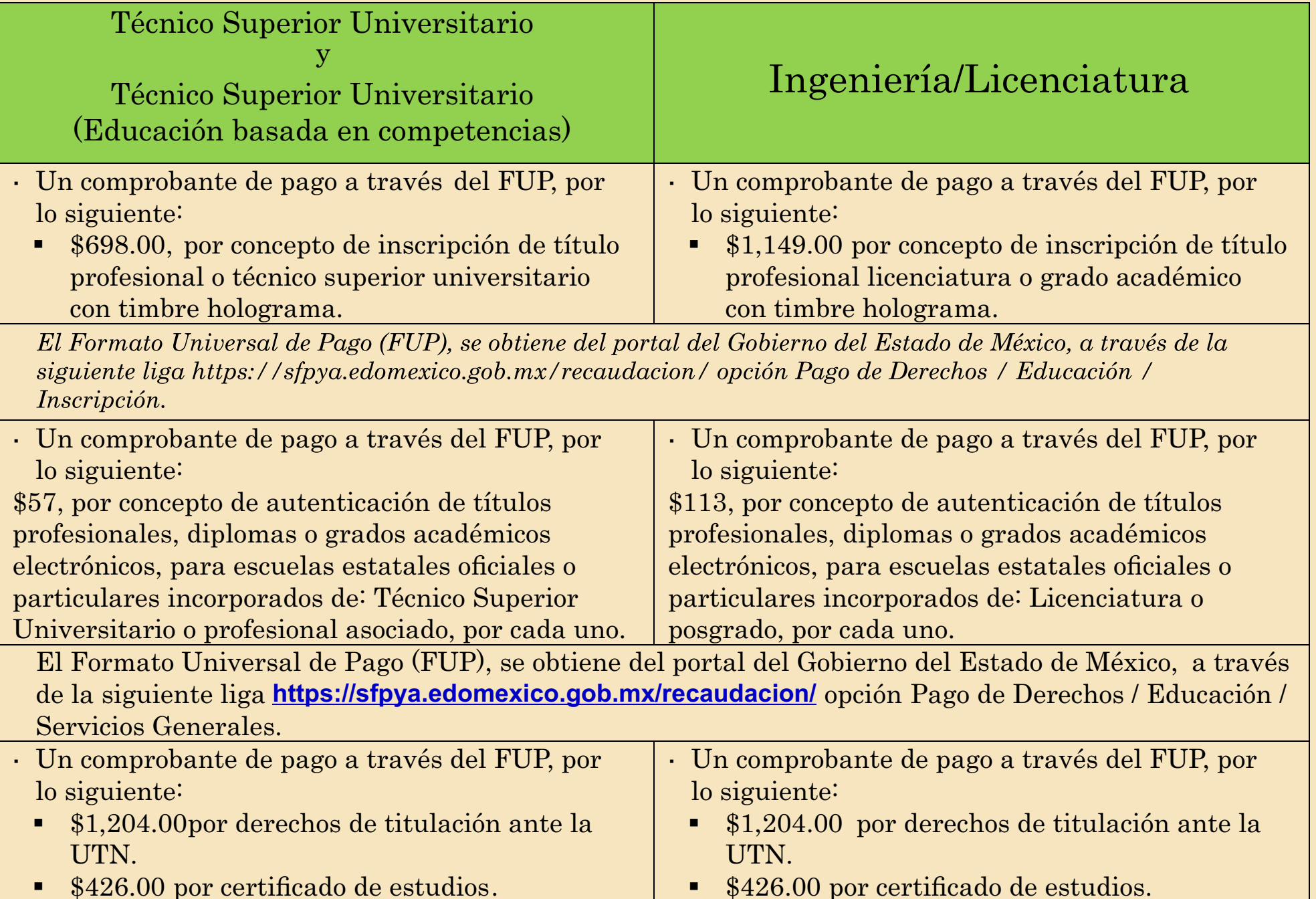

 $\parallel$  **•** \$426.00 por certificado de estudios.

El Formato Universal de Pa go (FUP), se obtiene del portal del Gobierno del Estado de México, a través de la siguiente liga <mark>https://sfpya.edomexico.gob.mx/recaudacion/</mark> opción Organismos Auxiliares / Servicios Escolares.

IMPORTANTE: Los costos por los diversos conceptos de pago corresponden a las tarifas autorizadas para el ejercicio 2024.

En caso de que el/la egresado/a realice los pagos y no concluya el proceso marcado en este cartel, la UTN no realizará devolución alguna, ni serán válidos para procesos o periodos subsecuentes.

I. Acude al departamento de Servicios Escolares, del 29 de julio al 02 de agosto de 2024, en un horario de 9:00 a 1 4:00 y de 15:00 a 17:00 horas , de acuerdo con el calendario que se muestra a continuación y, preséntate en la mesa de atención 1 a sellar la Constancia de no Adeudo de Biblioteca ; posteriormente, entrega tu sobre cerrado con la documentación señalada en el numeral I. y II, en las ventanillas de atención de servicios escolares y al momento de la entrega, presenta una impresión de la etiqueta requerida para integrar el sobre, ya que en ésta se te sellará de recibido:

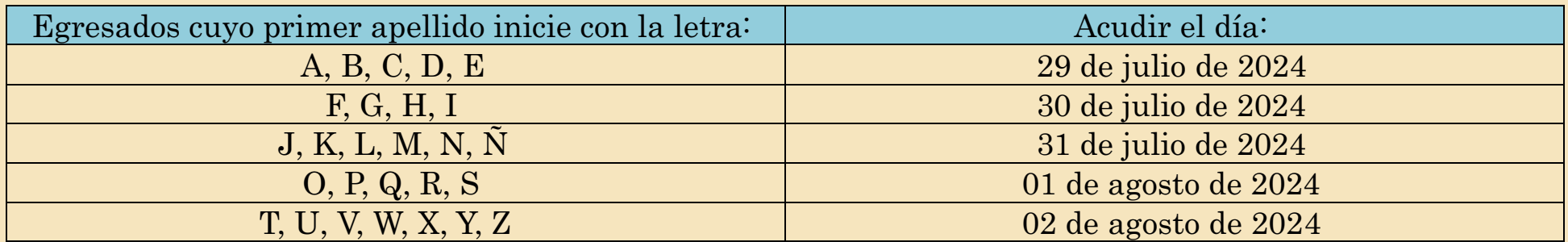

#### II. Para integrar el sobre con los documentos requeridos, es muy importante que leas detenidamente el **instructivo "A", adjunto a este cartel.**

III. Una vez que hayas entregado todos tus documentos y éstos cumplan con los requisitos establecidos, recibirás vía correo electrónico del encargado de tu carrera, el acuse de recibo de documentos de titulación, el cual avala que a partir de la fecha en la que lo recibiste inicia formalmente tu trámite de titulación, en caso de que la información este incompleta o contenga algún error, se hará de tu conocimiento y el acuse de recibo no será enviado hasta en tanto se solvente lo requerido. Si ha transcurrido mes y medio a partir de la fecha en la que entregaste tu sobre y no has recibido tu acuse de recibo, es muy importante que acudas de forma inmediata con tu encargado de carrera en el departamento de Servicios Escolares.

- IV. A continuación, se describen las etapas del proceso para obtener la Cédula Profesional Electrónica y el Título Profesional:
	- a) El personal del Departamento de Servicios Escolares integrará un expediente para incorporar tus datos **en la plataforma "Sistema de Gestión de Expedición Electrónica de Títulos Profesionales", a fin de poder generar el título digital .**
	- b) Una vez que tus datos sean incorporados a la plataforma y sean validados de forma digital por las autoridades del Gobierno Federal (Dirección General de Profesiones) y Gobierno Estatal (Subdirección de Profesiones del Gobierno del Estado de México), se te enviará un aviso a tu correo electrónico vigente, para indicarte la fecha en la que podrás realizar tu trámite en línea, para la obtención de tu cédula profesional electrónica, para ello deberás acceder a la siguiente liga:

#### **https://msirepve.sep.gob.mx/validacionelectronica/publico/startCedulaElectronica!startWizard.action** y contar con lo siguiente:

Para cualquier duda o aclaración, ponemos a tu disposición el teléfono 55 57169700, extensiones 2007, 9719 y 2115, en un horario de atención de lunes a viernes de 9:00 a 13:30 horas y de 15:00 a 17:30 horas, y el correo electrónico <u>ti[tulacion@utn.edu.mx](titulacion@utn.edu.mx)</u>

- CURP.
- $\cdot$  e.firma vigente. Si no cuentas con ella, ingresa a la siguiente liga https://www.sat.gob.mx/tramites/16703/obten-tu-certificado-de-e.firma
- Tarjeta de crédito o débito, para el pago de derechos con el costo vigente en 2024.
- Correo electrónico válido.
- c) Posteriormente, la Dirección General de Profesiones te remitirá vía correo electrónico la Cédula Profesional Electrónica.
- d) La Universidad Tecnológica de Nezahualcóvotl te confirmará vía correo electrónico, la fecha en que podrás recoger tu título profesional.
- e) En caso de que requieras una constancia de trámite de titulación, podrás solicitarla con tu encargado de carrera, de acuerdo con la tarifa vigente al momento de realizar el trámite.

Secretaría Académica Subdirección de Servicios Académicos Departamento de Servicios Escolares Junio 2024

## INSTRUCTIVO "A", PARA LA INTEGRACIÓN DEL SOBRE CON LOS DOCUMENTOS

De acuerdo con lo requerido en los numerales III y IV, del cartel establecido para la recepción de trámites de titulación correspondientes al periodo 202 4-2, las y los egresados deben presentar el sobre conforme a lo siguiente:

Elabora la etiqueta y llena correctamente tus datos (en letra mayúscula y sin acentos), tal como se muestra en el siguiente ejemplo:

Nota 1: En el apartado de matrícula, nombre de la carrera y nivel , deberás colocar los datos de la carrera de la cual iniciar ás el trámite de titulación ; es decir , si el trámite es de nivel TSU debes colocar la matrícula de nivel TSU, de igual forma para el nivel de ingeniería y licenciatura.

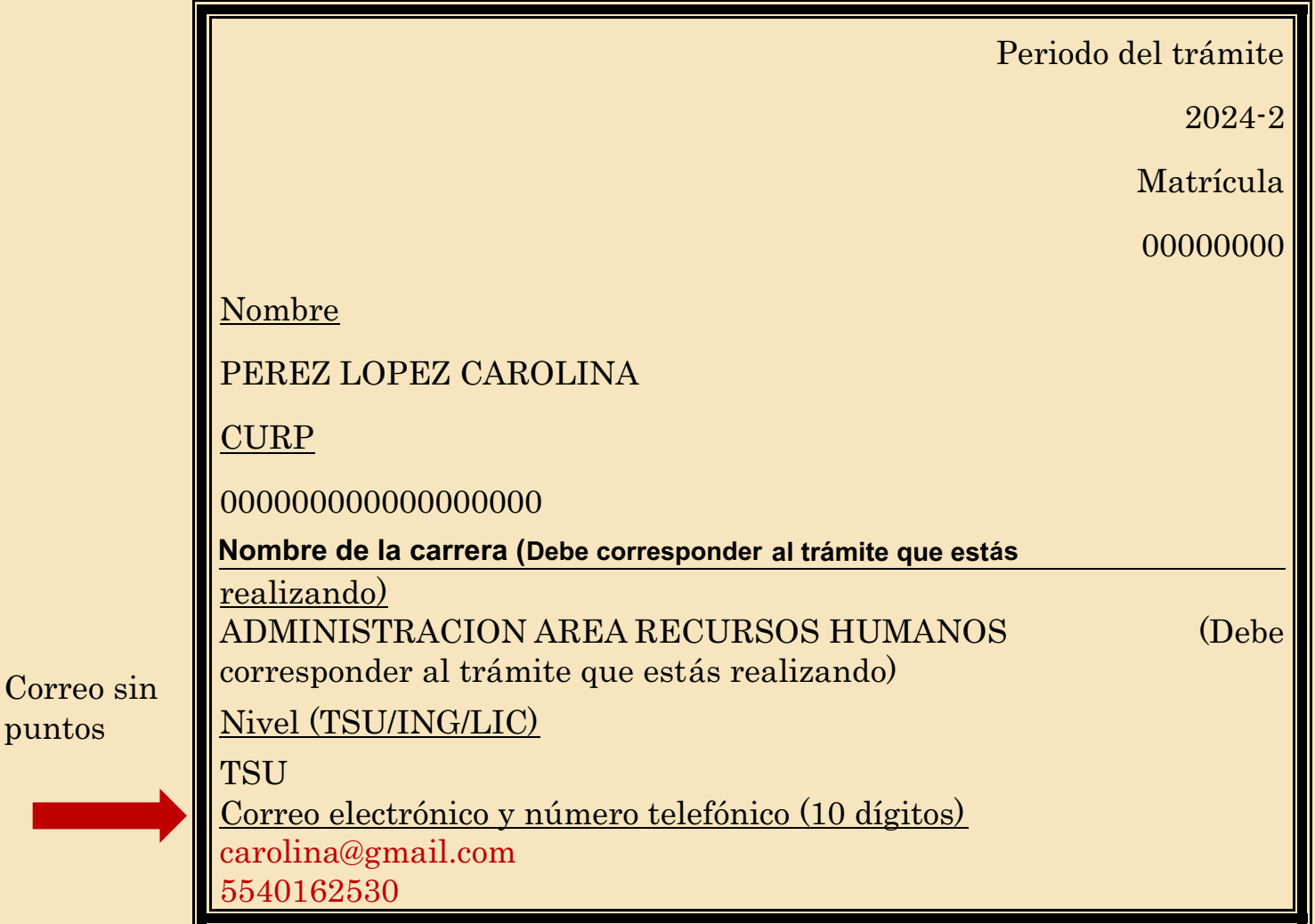

Nota 2: En el apartado de correo electrónico deberás crear un correo electrónico que no contenga puntos (.) antes del @, de lo contrario la información sobre el proceso de titulación no podrá ser enviada, debido a que el sistema no permite los puntos antes del @

Ejemplo

licenciatura123@gmail.com (el correo es correcto y la información podrá ser enviada) licenciatura.123@gmail.com (el correo no es correcto y la información no podrá ser enviada)

#### Paso 3

Asegúrate de que la etiqueta quede bien adherida, de ser posible refuerza el pegado con cinta transparente (diurex) para evitar que se desprenda, introduce los documentos solicitados y cierra totalmente el sobre.

#### Paso 4

IMPORTANTE: Con el propósito de agilizar el proceso de recepción, el personal del departamento de Servicios Escolares revisará de forma general el contenido del sobre al momento de su entrega, es responsabilidad del/la egresado/a incluir toda la documentación solicitada a fin de recibir oportunamente

#### INSTRUCTIVO "B" PARA LA OBTENCIÓN DE LA CONSTANCIA DE NO ADEUDO DEL DEPARTAMENTO DE **SERVICIOS BIBLIOTECARIOS**

Acude en la fecha y dentro del horario indicado y entrega el sobre junto con una segunda impresión de la etiqueta que se menciona en el paso 2, en hoja tamaño carta (sin recortar) ya que en ésta el personal del departamento de Servicios Escolares te sellará y será tu acuse de recibo, el cual deberás conservar en caso de hacer alguna aclaración.

Imprime, recorta y pega la etiqueta en la parte frontal del sobre (color a marillo, tamaño oficio), tal como se muestra a continuación:

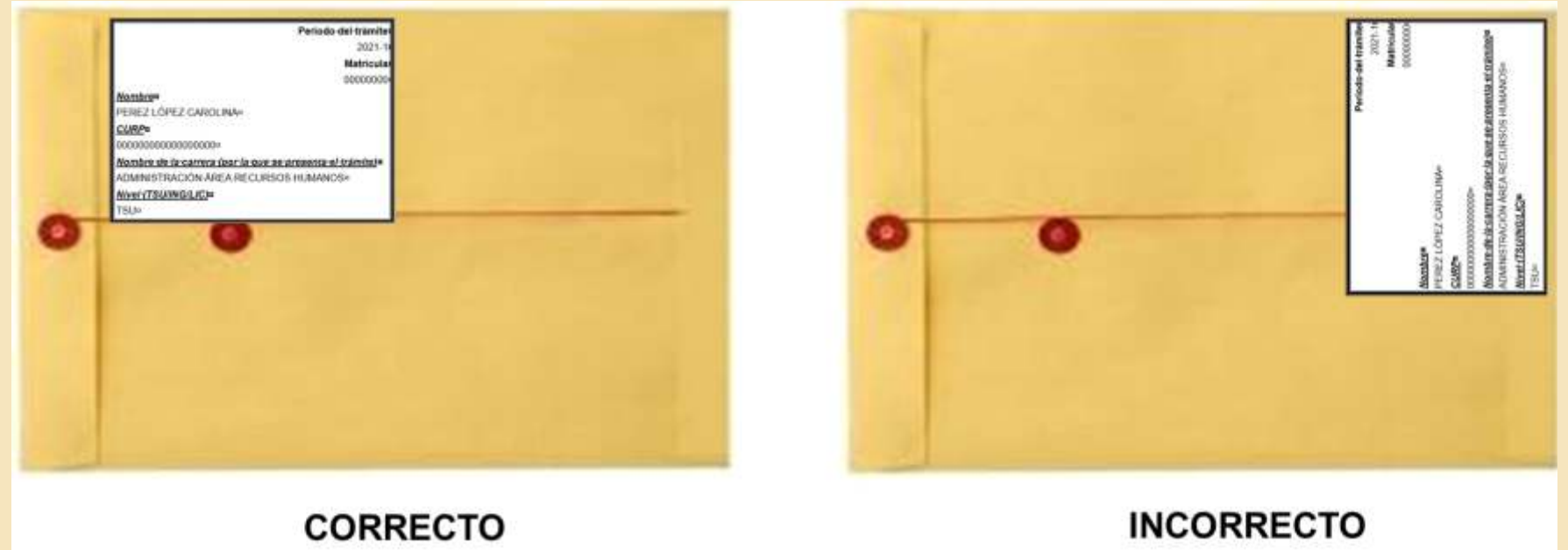

En un plazo no mayor a 48 horas, recibirás a través del correo electrónico que proporcionaste, los datos de la persona que te atenderá y te especificará el material a donar.

Recuerda que no debes presentar adeudos de material bibliográfico, ni multas con el Departamento de Servicios Bibliotecarios (DSB).

### Paso 2

#### Paso 2

#### Paso 3

Remitir al correo electrónico de donde recibiste la información, el comprobante de pago o la evidencia de la adquisición del material.

#### Paso 4

Una vez que la persona responsable de tu atención constate que toda la información que entregaste es correcta, te enviará la constancia de no adeudo del DSB, de forma electrónica.

#### Paso 5

La entrega de material se realizará en la fecha que te corresponda de acuerdo con el calendario a que hace referencia el numeral III, en la mesa de atención 1 ubicada antes de ingresar al área de control escolar, para ello, deberás traer tres tantos de la constancia, la cual se te sellará contra la entrega del libro.

### CONSIDERACIONES GENERALES

- a) El formato sin sello del DSB, no será válido en el Departamento de Servicios Escolares.
- b) En caso de no localizar el material , dar aviso lo más pronto posible a la persona que te está brindando la atención, a fin de que te asigne otro título, o bien, se te apruebe tu propuesta.
- c) No se aceptará ningún libro que no haya sido seleccionado conforme a lo indicado por el DSB , o sin la autorización de la persona que te fue asignada o en su defecto por la titular del DSB.
- d) En caso de que realices todo el proceso para la obtención de la constancia y no presentes el libro , tu trámite será cancelado.
- e) Solo se recibirán los materiales que ya hayas adquirido para la convocatoria 202 4-1, ( marzo -2024) siempre y cuando no se cuente con el título y/o ejemplares suficientes en existencia.
- f) Si aún no has adquirido el libro que se te asignó en la convocatoria anterior, antes de realizar la compra, es muy importante que te comuniques con el DSB para la autorización o cambio de l título.
- g) En caso de que ya cuentes con la constancia obtenida en el periodo inmediato anterior (202 4-1), podrás renovarla siempre y cuando no hayas entregado tus documentos en el área de control escolar , y deberás solicitarla a partir de la emisión de l presente y hasta el 19 de julio de 2024. No habrá renovaciones de último momento, por lo cual, deberás tomar las previsiones correspondientes.
- h) El material bibliográfico para entregar debe de ser nuevo o en excelentes condiciones.
- i) Para mayores informes , comunicarte al correo  $\,$  de  $\,$  biblioteca@utn.edu.mx  $\,$  o al teléfono  $\,$  55  $\,5716$ -9700  $\,$ extensión 2046.

#### Paso 1

Llenar el formulario a través de Microsoft Forms, al cual ingresarás con la siguiente liga: https://forms.office.com/r/vsFQNaZ7f4